## **CARA MENJALANKAN PROGRAM**

Sehubung dengan program yang saya buat adalah hasil magang dari Kampus Merdeka. Maka program tersebut dapat diakses melalui website dengan cara :

- 1. Membuka aplikasi browser seperti Google Chrome, Mozile Firefox dll.
- 2. Menuliskan url website tersebut yaitu "ciptaker.hukum.ai"
- 3. Maka tampilan awal halaman websitenya seperti gambar dibawah.

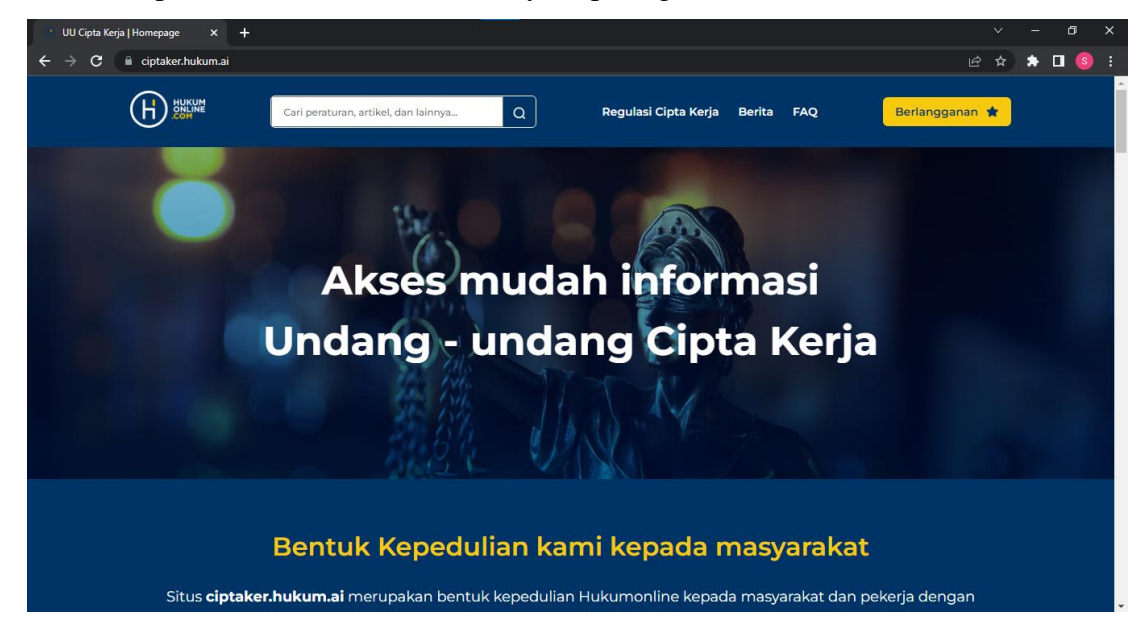